## **Introduction to Cluster Computing**

#### UVA – AMSTERDAM – 02.04.2019

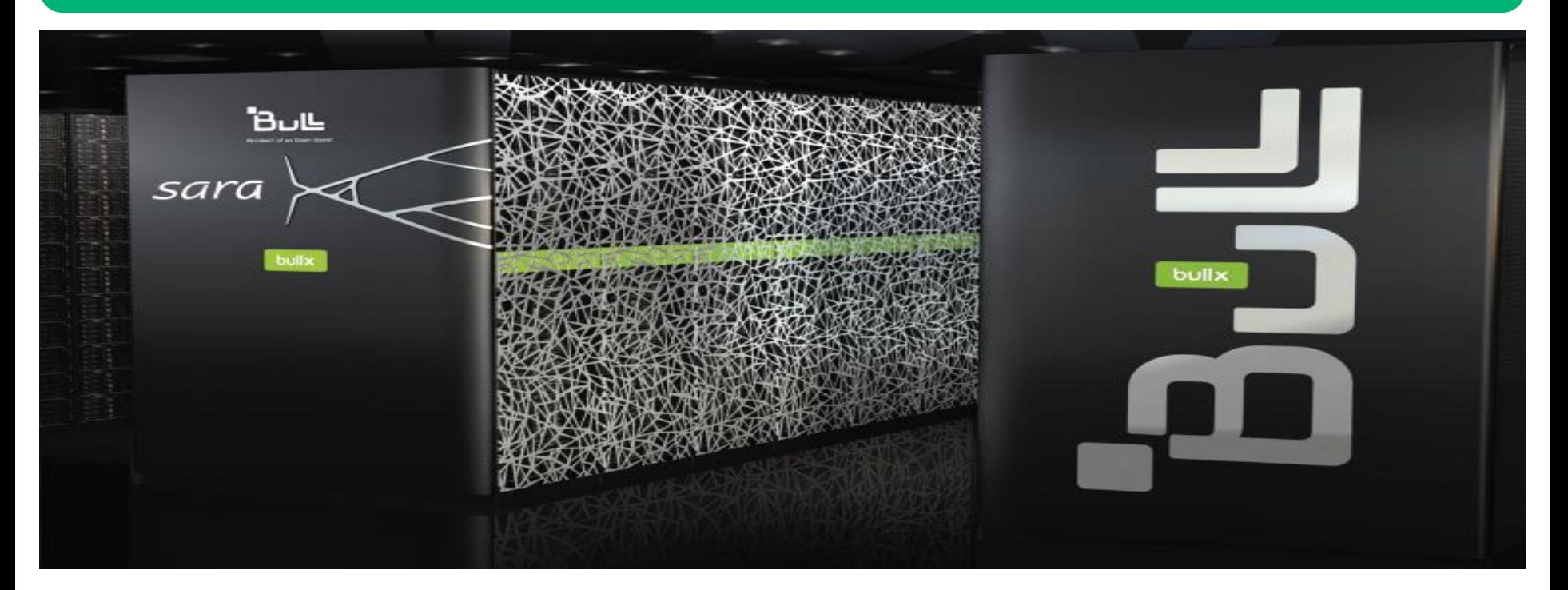

**Carlos Teijeiro Barjas**

**Advisor Cluster Computing [carlos.teijeiro@surfsara.nl](mailto:carlos.teijeiro@surfsara.nl)**

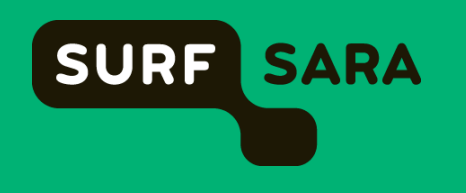

# **A computer is…**

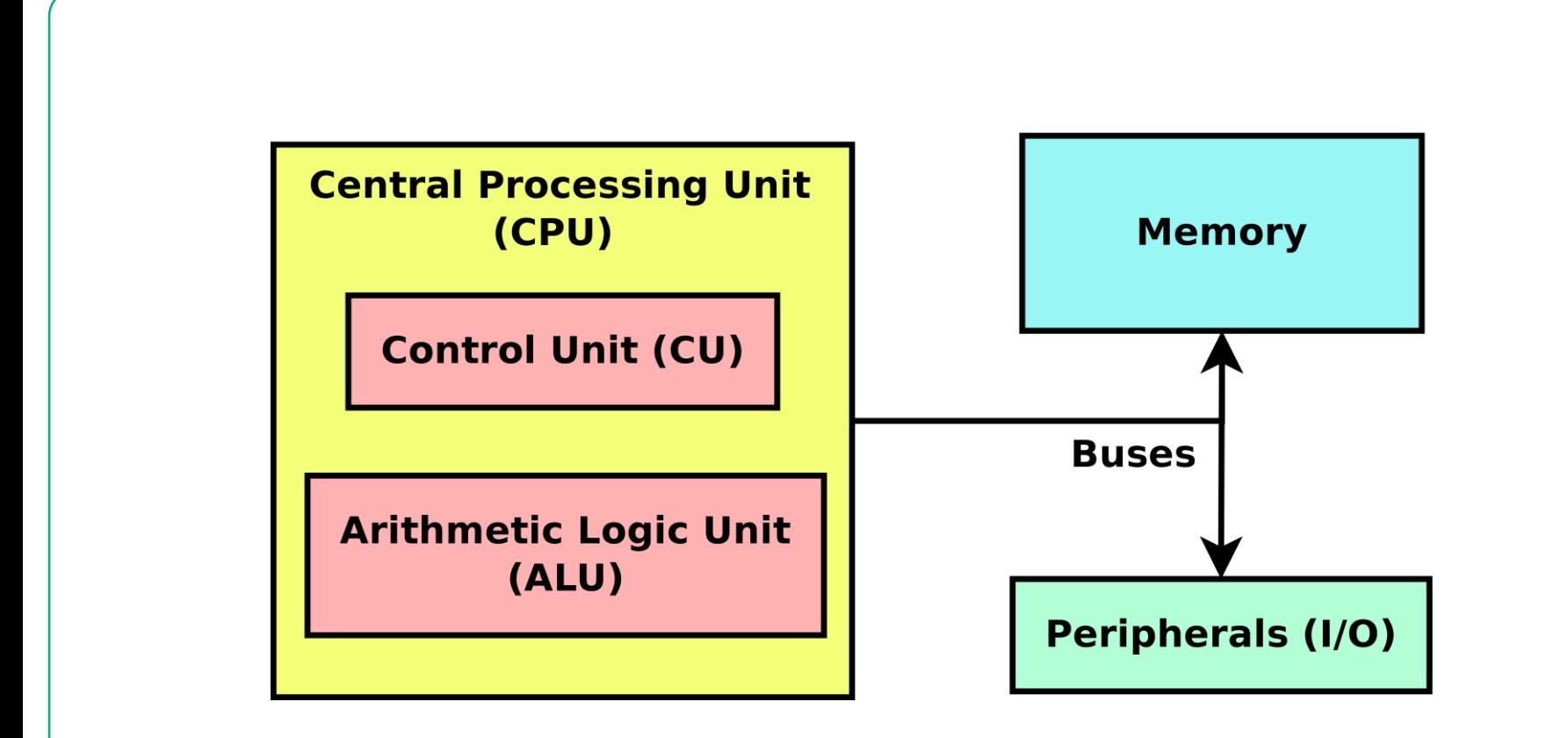

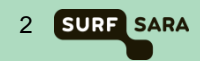

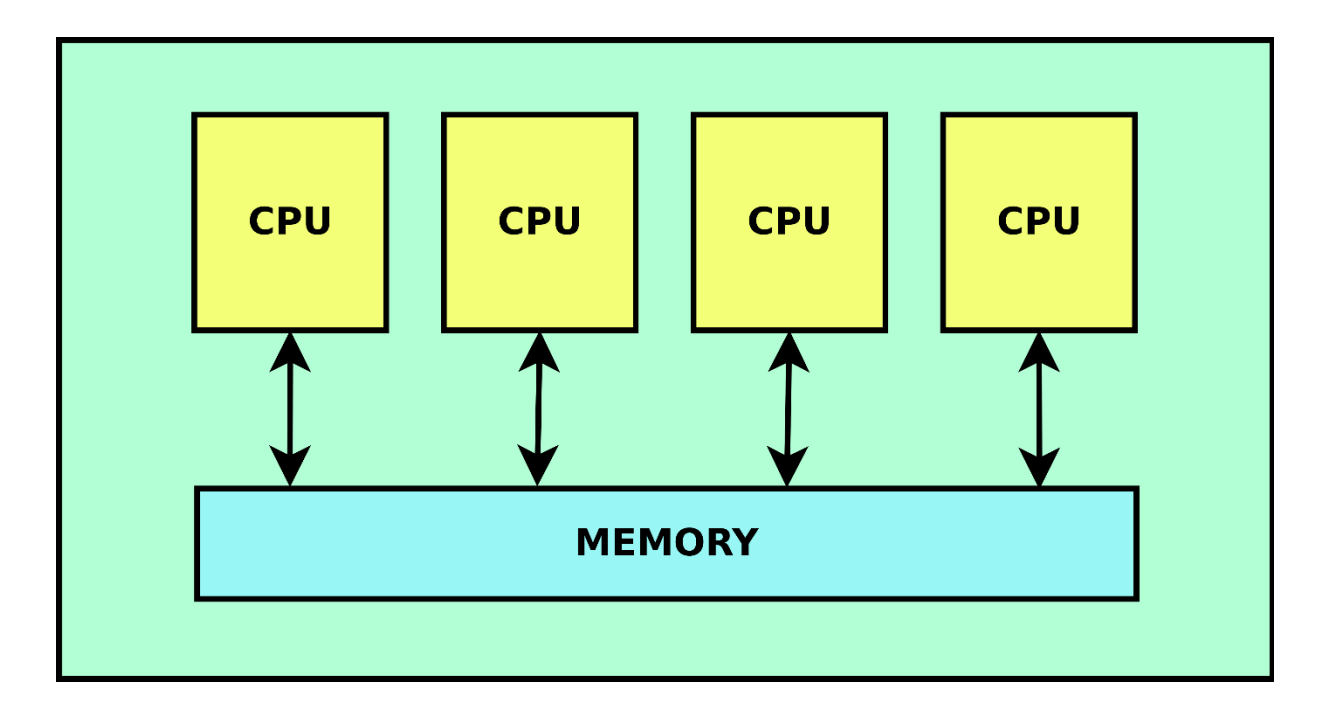

Introduction to Cluster Computing

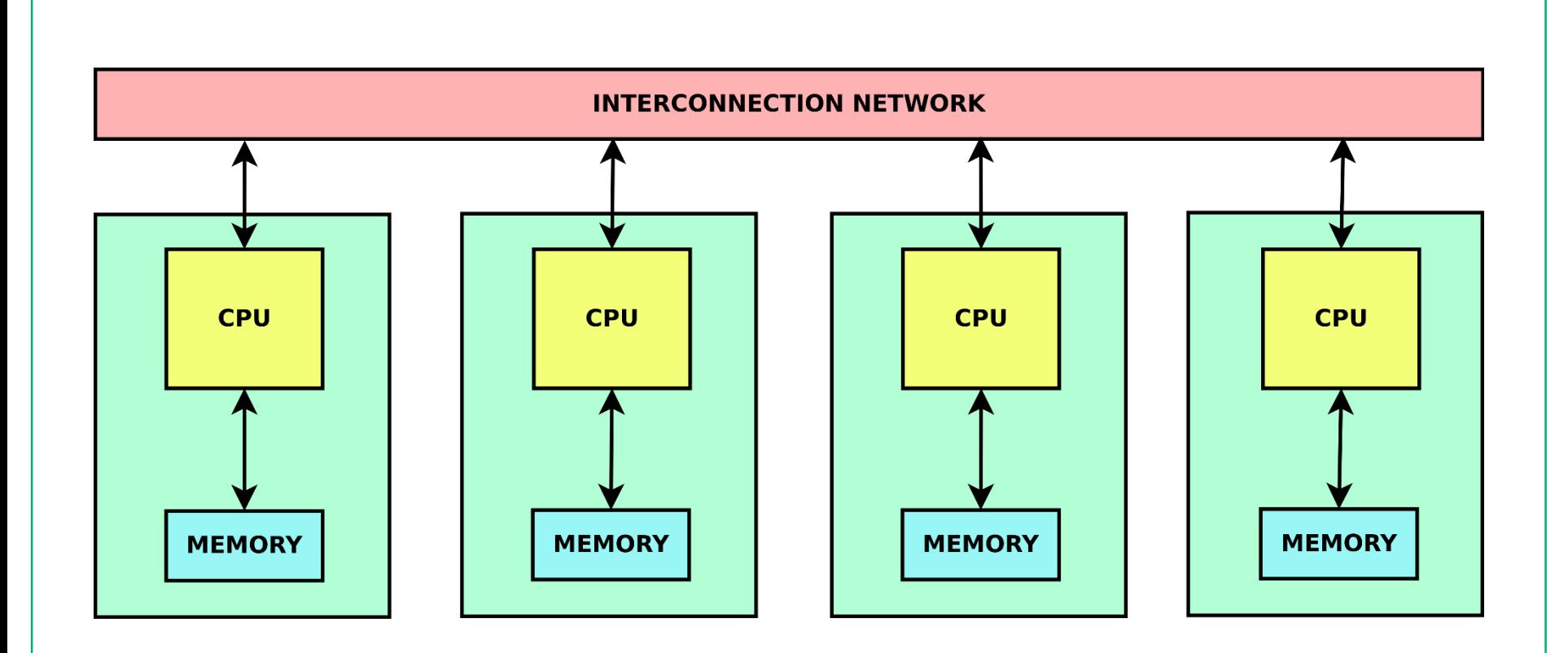

Introduction to Cluster Computing

**SURF SARA** 4

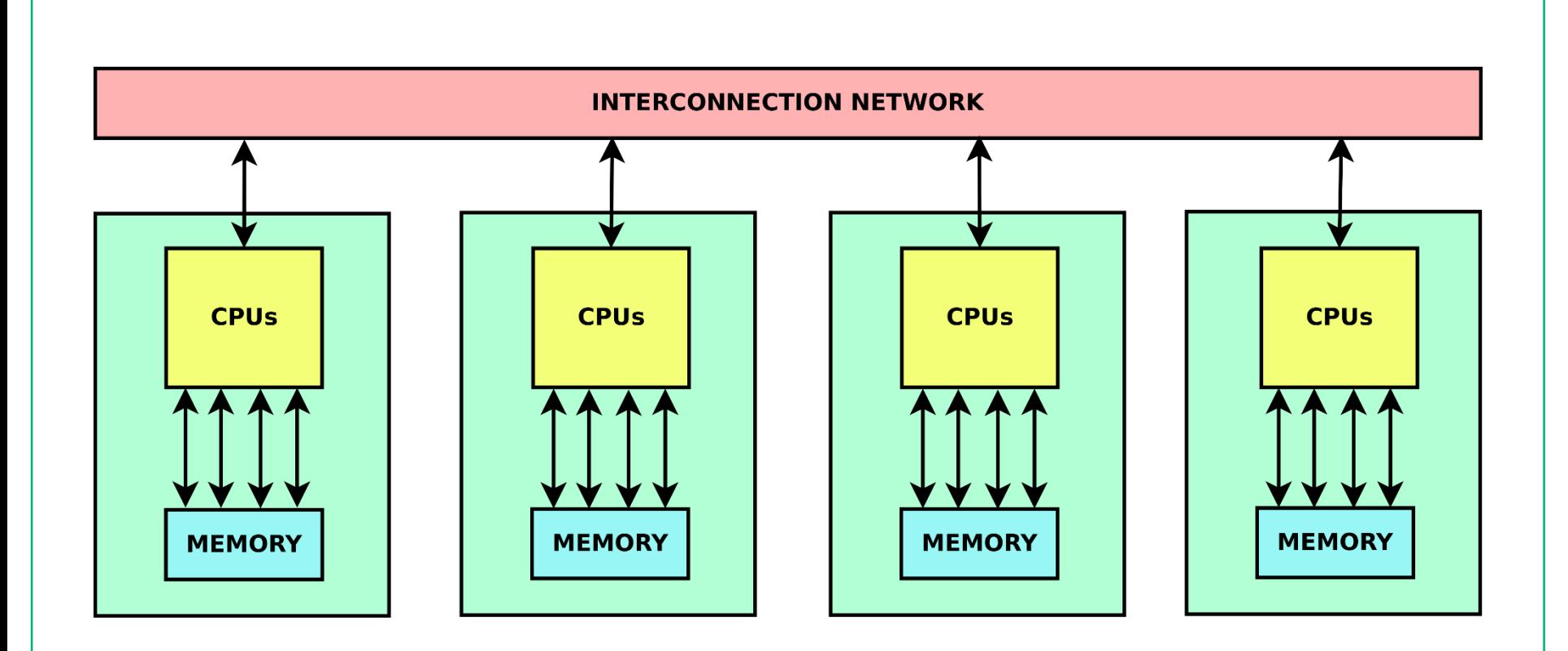

Introduction to Cluster Computing

**SURF SARA** 5

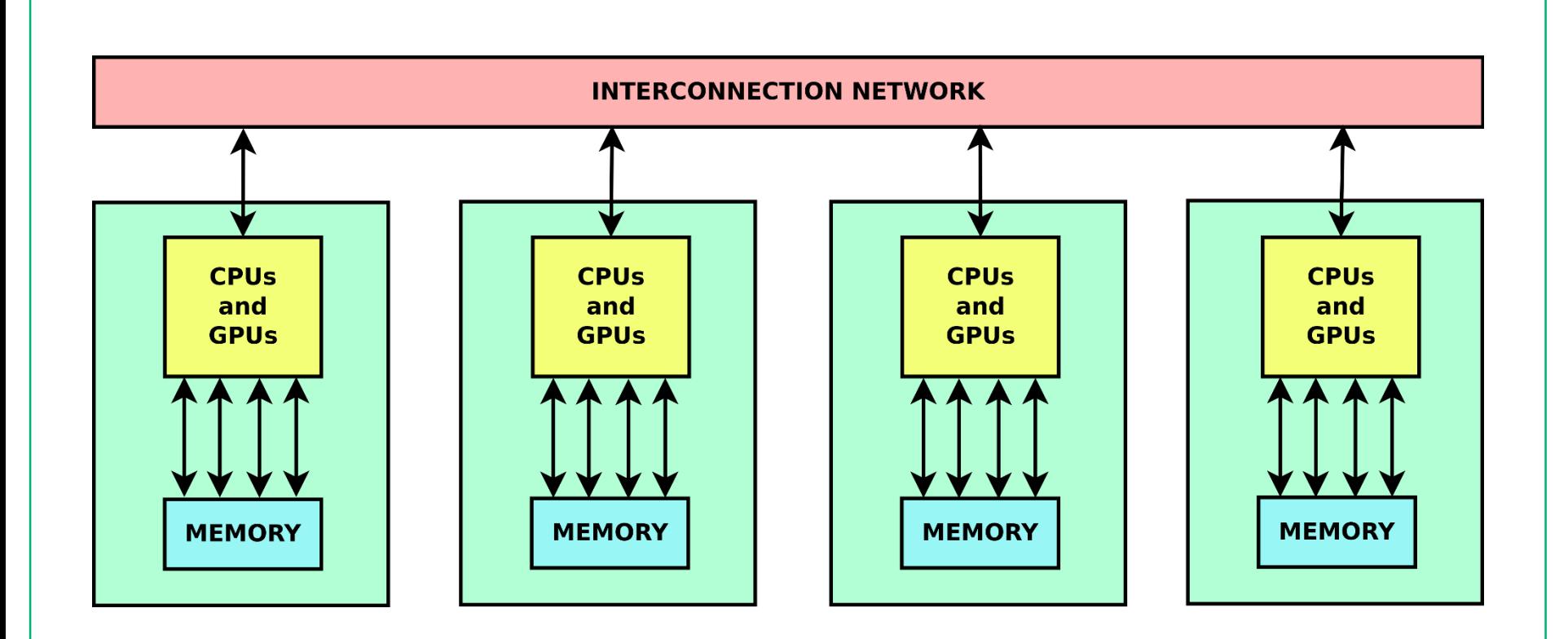

Introduction to Cluster Computing

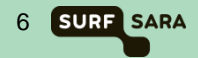

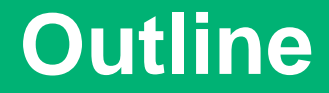

• **SURFsara facilities**

• **Running jobs with SLURM**

• **Hands-on exercises on the Lisa GPU island**

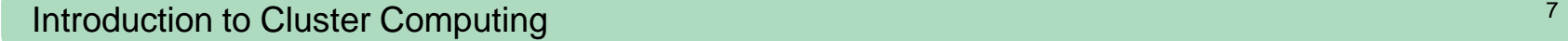

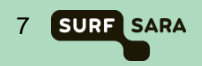

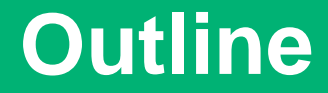

• **SURFsara facilities**

• **Running jobs with SLURM**

• **Hands-on exercises on the Lisa GPU island**

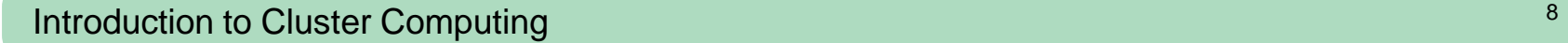

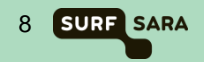

# **What do we do at SURFsara?**

#### • **Regular user support for the supercomputers Cartesius and Lisa**

• Typical effort: from a few minutes to a couple of days

#### • **Application enabling for Dutch Compute Challenge Projects**

• Potential effort by SURFsara staff: 1 to 6 person months per project

### • **Performance improvement of applications**

- Typically meant for promising user applications
- Potential effort by SURFsara staff: 3 to 6 person months per project

### • **Support for PRACE applications**

- PRACE offers access to European systems
- SURFsara participates in PRACE support in application enabling
- **Visualization projects**
- **Training and workshops on demand**
- **Please contact SURFsara at [helpdesk@surfsara.nl](mailto:hic@surfsara.nl)**

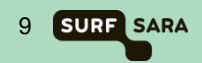

### **Historical performance of Dutch supercomputers**

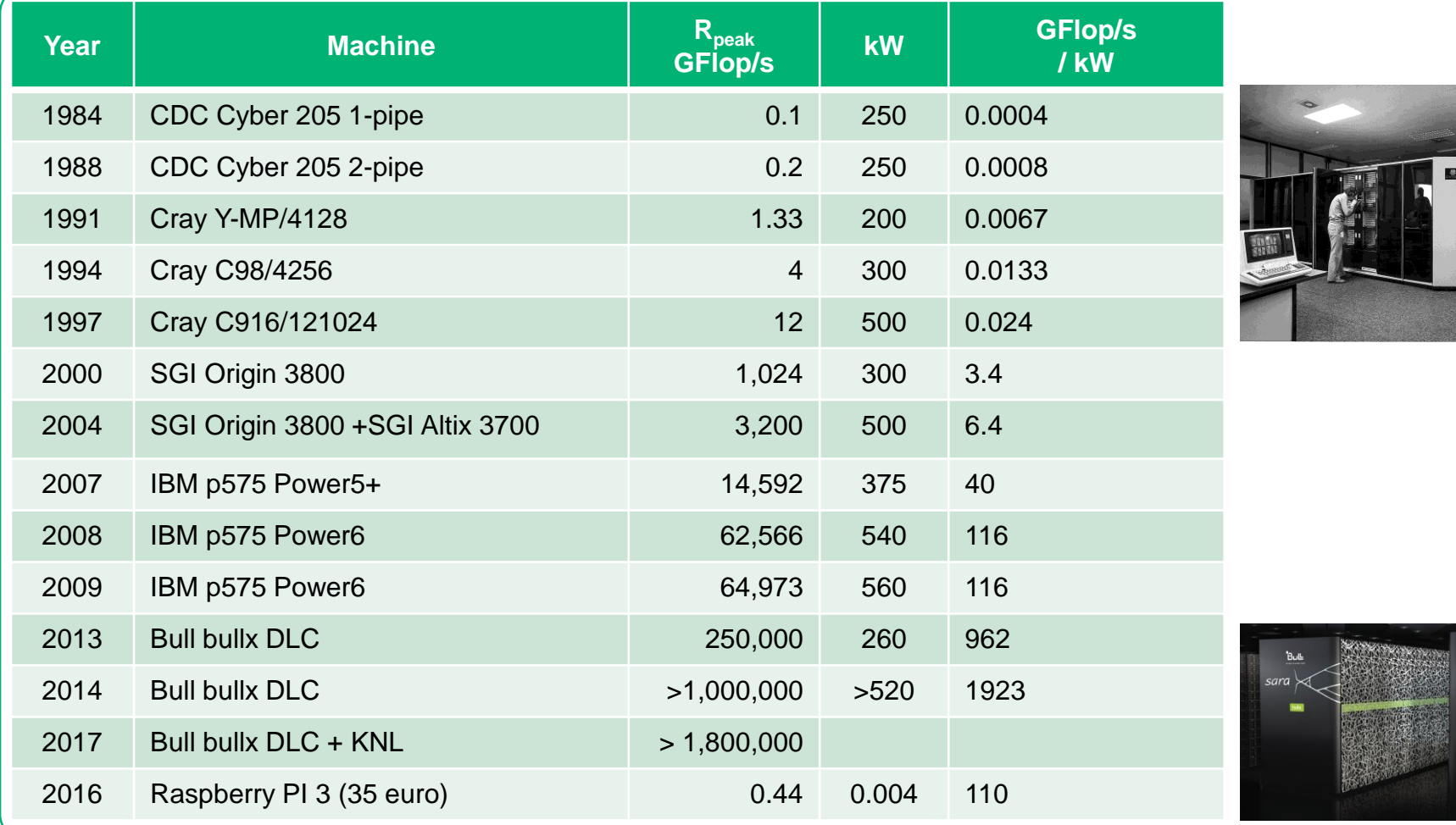

 $\frac{1}{2}$ 

Introduction to Cluster Computing 10 and 200 minutes of the Computing 10 and 200 minutes of the Computing 10 series of the Computing 10 series of the Computing 10 series of the Computing 10 series of the Computing 10 serie

# **Schematic overview of Cartesius & Lisa**

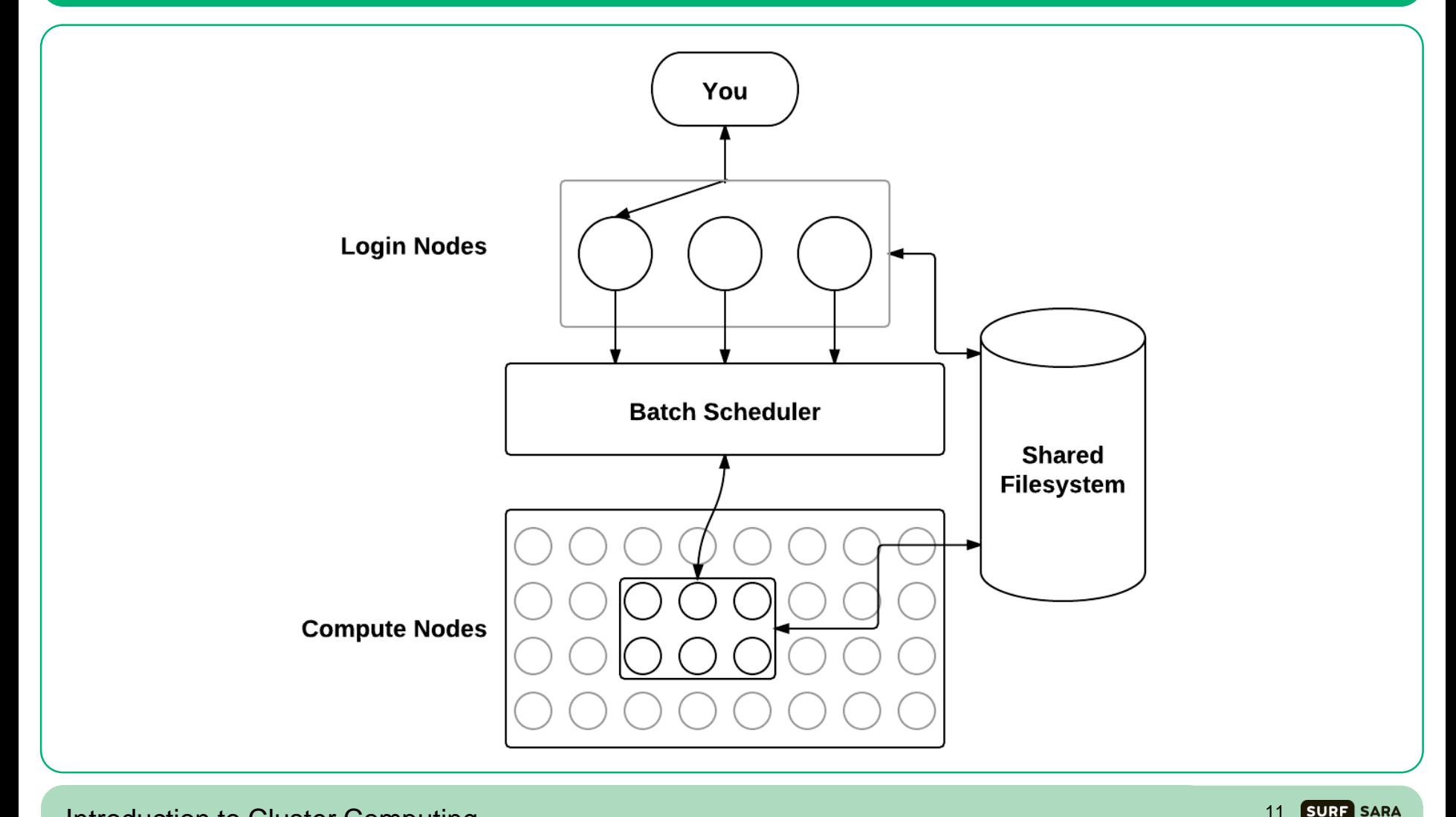

Introduction to Cluster Computing

# **Specific example: Lisa architecture**

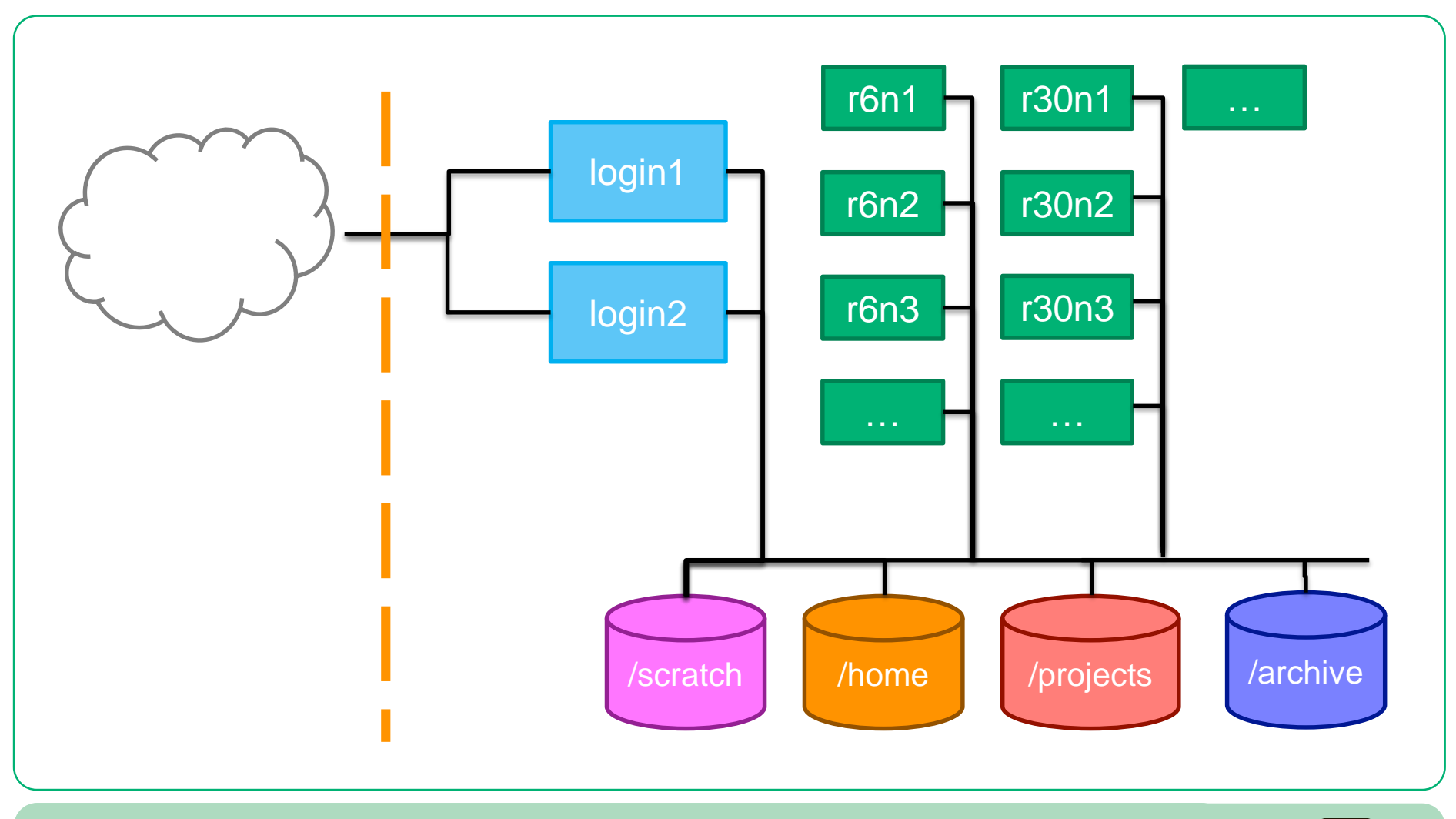

Introduction to Cluster Computing

12 SURF SARA

## **Lisa – Nodes**

#### • **The two login nodes are of type E5-2650 v2**

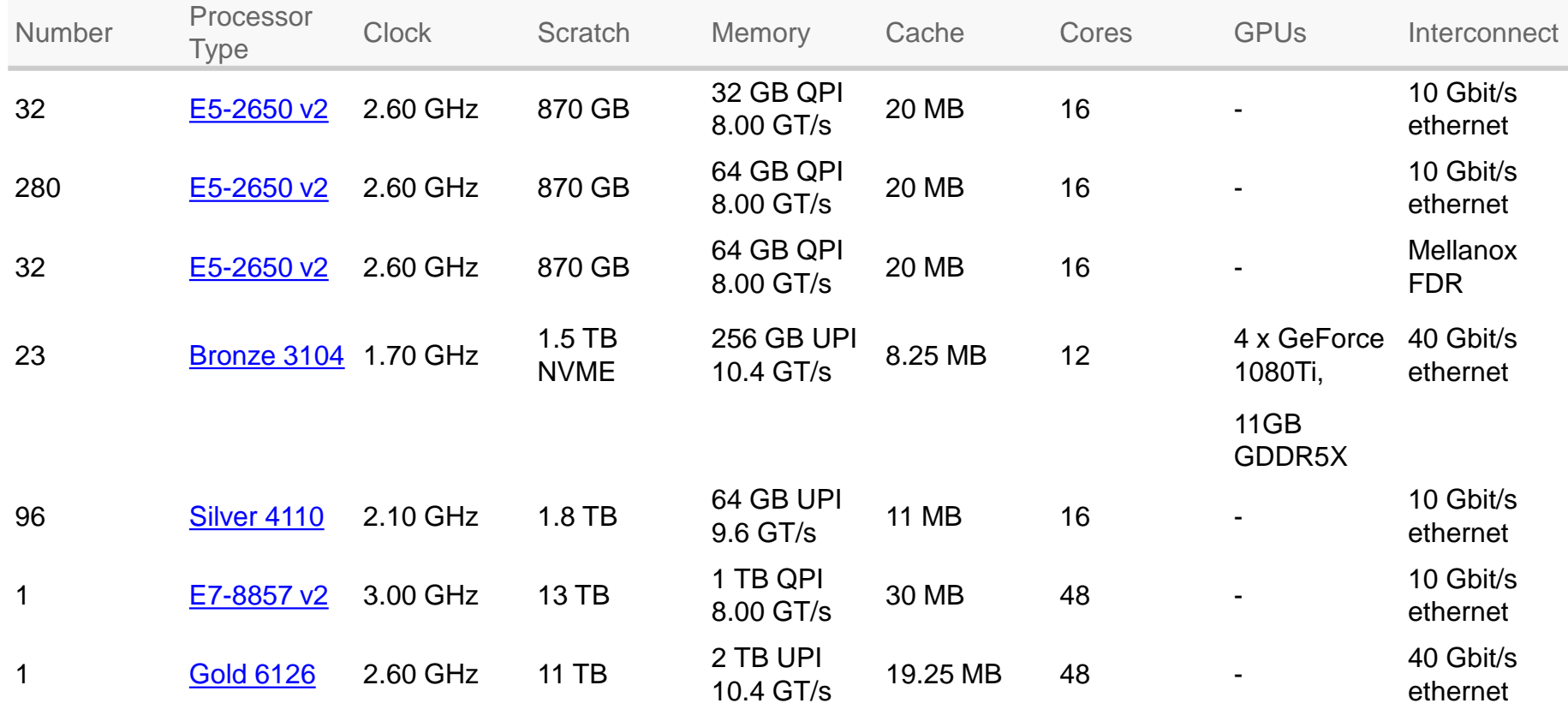

Introduction to Cluster Computing 13 SURF SARA

## **Lisa – Nodes**

#### **CPU nodes**

Total number of cores 7484 Total amount of memory 26 TB Total peak performance 149 TFlop/sec Disk space 400 TB for the home file systems Mellanox InfiniBand network - FDR: 56 Gbit/sec Latency FDR: 1.3 µsec

#### **GPU nodes**

Total number of cores 276 Total amount of memory 5.9 TB Total peak performance (SP) 1.026 TFlop/sec Total peak performance (DP) 32 TFlop/sec Disk space 400 TB for the home file systems Interconnect 40 Gbit/s ethernet

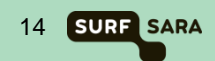

# **Cartesius & Lisa – File systems**

#### • **/home/user**

- User home directory (quota currently 200GB)
- Backed up
- Meant for storage of important files (sources, scripts, input and output data)
- Not the fastest file system

#### • **/scratch**

- Cartesius: /scratch-local & /scratch-shared (quota currently 8 TB)
- Lisa: /scratch (quota depends on disk size)
- Not backed up
- Meant for temporary storage (during running of a job and shortly thereafter)
- The fastest file systems on Cartesius & Lisa

# **Cartesius & Lisa – File systems**

#### • **/archive**

- Connected to the tape robot (quota virtually unlimited)
- Backed up
- Meant for long term storage of files, zipped, tarred, combined into small number of files
- Slow especially when retrieving "old" data
- Not available to worker nodes

#### • **/project**

- On Cartesius: large and fast, On Lisa: large, but not so fast
- For special projects requiring lots of space (quota as much as needed/possible)
- Not backed up
- Meant for special projects
- On Cartesius: comparable in speed with /scratch. On Lisa: comparable to /home.

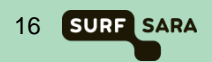

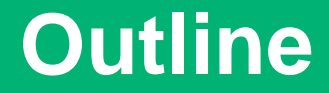

• **SURFsara facilities**

• **Running jobs with SLURM**

• **Hands-on exercises on the Lisa GPU island**

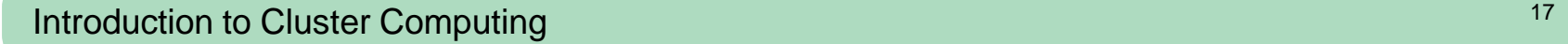

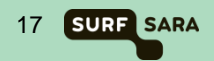

# **Running jobs: first change your password**

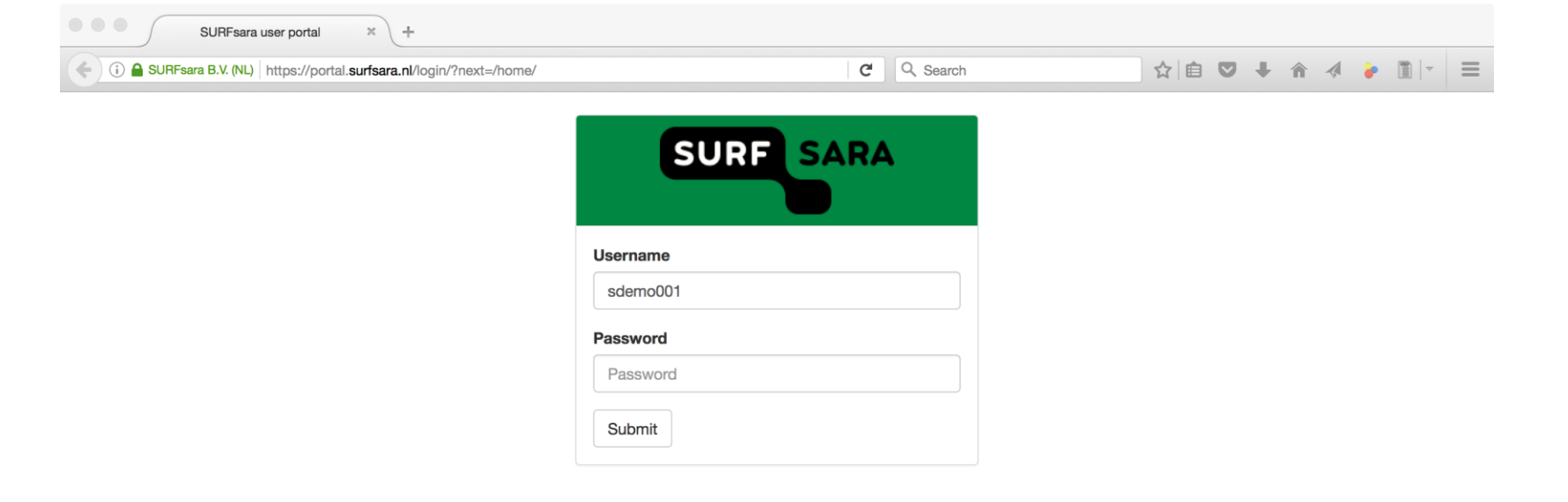

# **Running jobs: now connect to Lisa**

• Connect to Lisa from MobaXterm or terminal

```
user@localmachine:~$ ssh lgpu0XXX@lisa.surfsara.nl
Password:
lgpu0XXX@login1:~$
```
If you are not familiar with Linux commands, try to follow some tutorial. For example:

### **<https://swcarpentry.github.io/shell-novice/>**

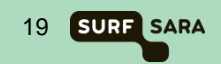

**Remember: when you log in, you log in a** *login node.*

**The SLURM scheduler will distribute work to** *batch nodes*

#### **Workflow:**

- **1. You** upload your data from your computer to the cluster system
- **2. You** create a job script with the work steps
- **3. You** submit the job script to the scheduler
- **4. The scheduler** looks for available computers to run your work
- 5. When a batch node with the requirements you specified becomes available, your work runs
- 6. When the job finishes, you can get an e-mail to inform you
- 7. When the job is finished, **you** download the results to your computer

# **Running jobs: first example**

```
#!/bin/bash
#SBATCH –t 0:02:00
#SBATCH –n 1
#SBATCH –p gpu_shared_course
echo "Let's do some work"
sleep 20
echo "All work done."
```
- Create a text file with *exactly* the first lines; name the file "job.sh"
- Submit this job with "**sbatch** job.sh"
- Use "**squeue –u** *username*" to look at the status
- Use "**scontrol show job** *jobid*" to find out when your job will run
- Look at your home-directory to see what happens there; look at the files.
- Which files were created? Look at those files.

# **Running jobs: useful commands**

- 
- 
- 
- **sbatch** *<jobscript>* **- submit a job to the scheduler**
- **squeue** *<jobid>* **- inspect the status of job** *<jobid>*
- **squeue –u** *<userid>* **- inspect all jobs of user** *<userid>*
- **scancel** *<jobid>* **- cancel job** *<jobid>* **before it runs**
- **scontrol show job <***jobid>* **- show estimated job start**

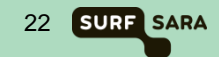

# **Running jobs: best practices**

- **Give the scheduler a realistic** *walltime* **estimate**
- **Your home directory is slow. Use \$TMPDIR: it is a temporary directory in /scratch created for your job (but then copy the results back to your /home !!!)**
- **Load software modules as part of your job script – this improves reproducibility**
- **Run parallel versions of your programs**

# **Anatomy of a job script**

# **Job scripts consist of:**

- the "shebang" line:  $\#!/bin / \alpha$ sh
- scheduler directives: #SBATCH …
- loading software modules: module load ...
- setting environment: export VAR=...
- preparing input
- running your program
- saving output

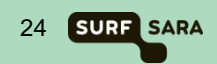

### **Example: a real job script**

**#!/bin/bash #SBATCH –t 0:20:00 #SBATCH –N 1 –c 24**

**module load python/3.5.2**

**cp –r \$HOME/run3 \$TMPDIR**

```
cd $TMPDIR/run3
python myscript.py input.dat
```

```
mkdir –p $HOME/run3/results
cp result.dat run3.log $HOME/run3/results
```
## **Module management: useful commands**

- **module avail - available modules in the system**
- 
- **module load <mod***>* **- load <mod> in the shell environment**
- **module list - show a list of all loaded modules**
- 
- **module unload <mod> - remove <mod> from the environment**
- **module purge - unload all modules**
- **module whatis <mod>** show information about <mod>

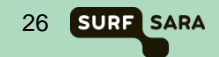

# **Everything about jobs: user info pages**

### **Go to:**

### **[https://userinfo.surfsara.nl](https://userinfo.surfsara.nl/)**

**Click on the corresponding system:**

- **Cartesius: Usage Batch Usage (jobs)**
- Lisa: User guide  $\rightarrow$  4. Creating and running jobs

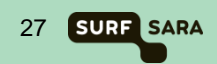

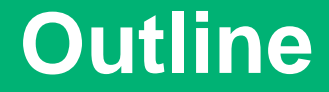

• **SURFsara facilities**

• **Running jobs with SLURM**

• **Hands-on exercises on the Lisa GPU island**

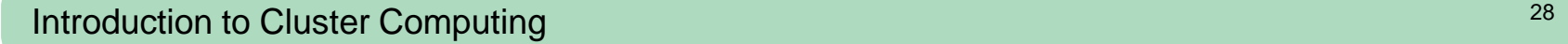

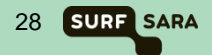

# **Hands-on: downloading the dataset**

- We are going to use the CIFAR10 dataset for machine learning tests on Lisa GPUs
	- Contains 50000 training and 10000 test images for classification
	- Web page:<https://www.cs.toronto.edu/~kriz/cifar.html>
	- Use **wget** to download the dataset directly to your /home directory on Lisa using the login node

```
lgpu0XXX@login1:~$ wget \
```

```
https://www.cs.toronto.edu/~kriz/cifar-10-python.tar.gz
```
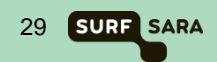

# **Hands-on: installing PyTorch**

- A local (user) installation is necessary
	- Load the required modules for Python and CUDA functions
	- Export the library path to load additional libraries
	- Use pip3 to perform the local installations

**lgpu0XXX@login1:~\$ module load Python/3.6.3-foss-2017b lgpu0XXX@login1:~\$ module load cuDNN/7.0.5-CUDA-9.0.176 lgpu0XXX@login1:~\$ module load NCCL/2.0.5-CUDA-9.0.176 lgpu0XXX@login1:~\$ export LD\_LIBRARY\_PATH=/hpc/eb/Debian9/ cuDNN/7.1-CUDA-8.0.44-GCCcore-5.4.0/lib64:\$LD\_LIBRARY\_PATH lgpu0XXX@login1:~\$ pip3 install --user torch torchvision**

# **Hands-on: connecting to login-gpu on Lisa**

- Now we connect to the login-gpu node of Lisa !!!
	- NOTE: the previous step can be done on this login-gpu node too, but the main login nodes of Lisa are faster for **wget** and local installations with **pip**

```
lgpu0XXX@login1:~$ logout
user@localmachine:~$ ssh lgpu0XXX@login-gpu.lisa.surfsara.nl
Password:
lgpu0XXX@login-gpu1:~$
```
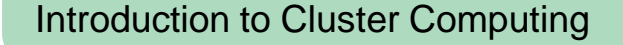

# **Example hands-on: PyTorch**

- Download the examples directory for PyTorch
- Copy the CIFAR10 dataset to the dcgan folder to run a generative adversarial network (GAN)
- Use that folder as working directory and edit your batch script there

```
lgpu0XXX@login-gpu1:~$ git clone \
https://github.com/pytorch/examples.git pytorch_examples
lgpu0XXX@login-gpu1:~$ cp cifar-10-python.tar.gz \
pytorch_examples/dcgan/
lgpu0XXX@login-gpu1:~$ cd pytorch_examples/dcgan/
lgpu0XXX@login-gpu1:~$ nano pytorch.job
```
## **Example hands-on: PyTorch**

```
#!/bin/bash
#SBATCH --job-name=example
#SBATCH --ntasks=1
#SBATCH --cpus-per-task=3
#SBATCH --ntasks-per-node=1
#SBATCH --time=1:00:00
#SBATCH --mem=60000M
#SBATCH --partition=gpu_shared_course
#SBATCH --gres=gpu:1
module purge
module load eb
module load Python/3.6.3-foss-2017b
module load cuDNN/7.0.5-CUDA-9.0.176
module load NCCL/2.0.5-CUDA-9.0.176
export LD_LIBRARY_PATH=/hpc/eb/Debian9/cuDNN/7.1-CUDA-8.0.44-GCCcore-
5.4.0/lib64:$LD_LIBRARY_PATH
srun python3 -u main.py --dataset=cifar10 --dataroot=. --cuda
```
# **Example hands-on: PyTorch**

• Submit the job...

**lgpu0XXX@login-gpu1:~\$ sbatch pytorch.job**

- ... and now you can also try other examples on your own!
- (the guidelines are in your home folders)

## **Introduction to Cluster Computing**

#### UVA – AMSTERDAM – 02.04.2019

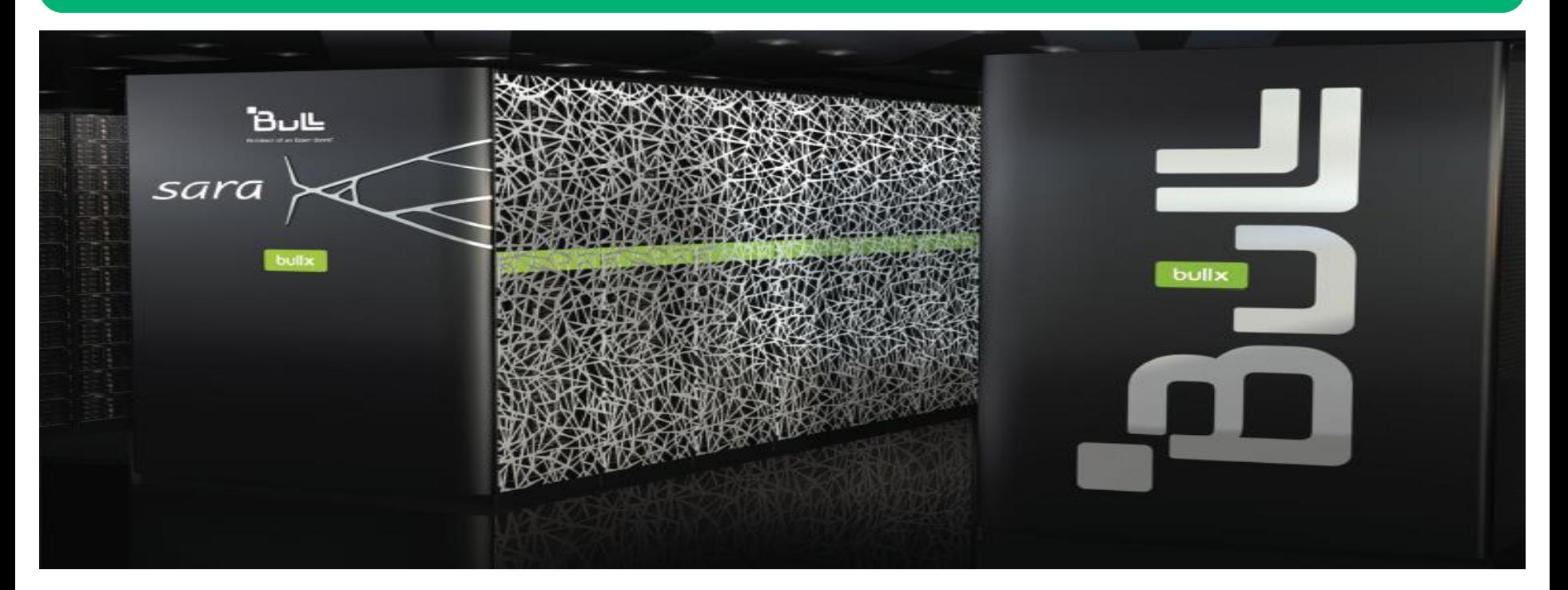

**Carlos Teijeiro Barjas**

**Advisor Cluster Computing [carlos.teijeiro@surfsara.nl](mailto:carlos.teijeiro@surfsara.nl)**

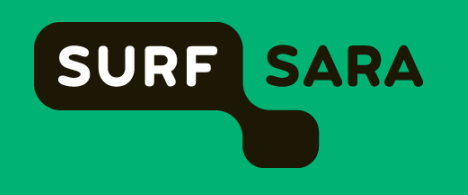